# **Commencez ici**

Nous vous remercions d'avoir choisi Brother et de nous avoir accordé votre confiance. Avant d'utiliser votre appareil, lisez ce guide d'installation rapide pour connaître la procédure de configuration et d'installation appropriée.

**1 Déballer l'appareil et vérifier les composants** 

#### **REMARQUE**

• Pour les utilisateurs du **DSmobile 720D** : ce guide utilise des captures d'écran du **DSmobile 620**.

DSmobile 620 ou DSmobile 720D Câble micro USB Guide d'installation rapide Feuille de support Feuille d'étalonnage DVD-ROM Carte de garantie | Feuille de nettoyage | Sac de transport

*\* Si votre ordinateur ne comporte pas de lecteur de DVD-ROM, si le DVD-ROM fourni ne contient pas les pilotes de votre système d'exploitation ou si vous souhaitez télécharger des manuels et utilitaires, visitez la page correspondant à votre modèle à l'adresse http://solutions.brother.com/*

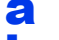

**a** Retirez l'emballage.

**b** Vérifiez que vous disposez de tous les composants.

## **2 Installer les pilotes du scanner et les logiciels de numérisation**

#### **REMARQUE**

- Assurez-vous que l'ordinateur est ALLUMÉ et que vous êtes connecté avec des droits d'administrateur.
- NE connectez PAS encore le câble USB.
- Si votre ordinateur ne comporte pas de lecteur de DVD-ROM, téléchargez le pilote du scanner depuis Brother Solutions Center, à l'adresse http://solutions.brother.com/

### Utilisateurs Windows<sup>®</sup>

#### a Installation du pilote

Insérez le DVD-ROM.

Sélectionnez la langue puis, quand le **Menu principal** s'affiche, cliquez sur **Installer le pilote scanner** et suivez les instructions à l'écran.

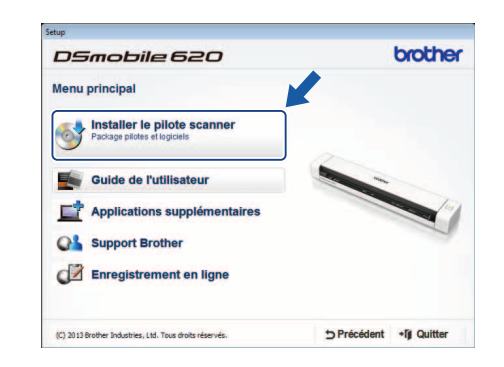

#### **REMARQUE**

• **DSmobileCapture** (une application de numérisation) sera installé en même temps que le pilote du scanner. Pour plus d'informations sur l'utilisation de **DSmobileCapture**, consultez *Utilisation de DSmobileCapture (Windows®)* dans le *Guide de l'utilisateur*.

FRE Version A

## **b** Installation des logiciels

Cliquez sur **Applications supplémentaires** dans le **Menu principal**. Vous pouvez ensuite installer les applications suivantes :

- **Button Manager V2 :** permet de parcourir et de stocker des documents.
- **PaperPort™ 12SE :** permet de numériser, modifier et gérer des documents.
- **Presto! BizCard 6 :** permet de numériser, modifier et gérer des cartes de visite.
- **BR-Receipts :** permet de numériser, modifier et gérer des reçus.

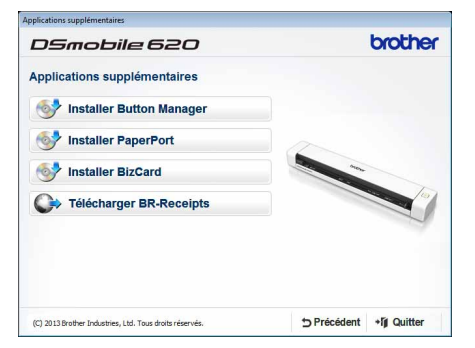

#### **REMARQUE**

- Pour savoir quelle application de numérisation vous conviendrait le mieux, consultez *Choix de votre logiciel de numérisation* dans le *Guide de l'utilisateur*.
- Pour enregistrer votre produit et télécharger **BR-Receipts** (pour le DSmobile 620 uniquement : application payante), cliquez sur **Télécharger BR-Receipts** pour accéder au site Brother Online sur http://www.brother.com/product/brotheronline/. Les applications disponibles peuvent varier en fonction du pays.

#### Utilisateurs Macintosh

#### **a** Installation du pilote

Insérez le DVD-ROM.

Double-cliquez sur l'icône du DVD, puis double-cliquez sur le dossier **DS-620 (DS-720D)** pour l'ouvrir. Double-cliquez sur **Brother DS-620 (DS-720D)** et suivez les instructions à l'écran.

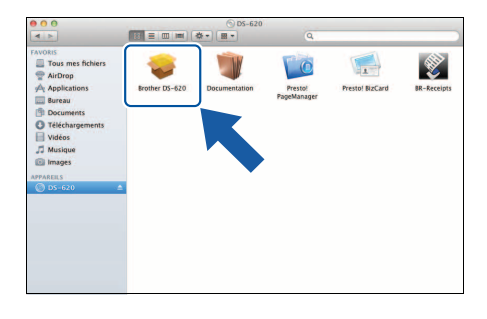

#### **REMARQUE**

• **DSmobileCapture** (une application de numérisation) sera installé en même temps que le pilote du scanner. Pour plus d'informations sur l'utilisation de **DSmobileCapture**, consultez *Utilisation de DSmobileCapture (Macintosh*) dans le *Guide de l'utilisateur*.

## **b** Installation des logiciels

Pendant la procédure d'installation, vous pouvez également installer les applications suivantes :

- **Presto! PageManager 9 :** permet de numériser, modifier et gérer des documents.
- **Presto! BizCard 6 :** permet de numériser, modifier et gérer des cartes de visite.
- **BR-Receipts :** permet de numériser, modifier et gérer des reçus.

#### **REMARQUE**

- Pour savoir quelle application de numérisation vous conviendrait le mieux, consultez *Choix de votre logiciel de numérisation* dans le *Guide de l'utilisateur*.
- Si vous double-cliquez sur **Presto! PageManager** ou **Presto! BizCard**, vous accédez au site de NewSoft Technology Corporation. Téléchargez l'application depuis ce site Web.
- Pour enregistrer votre produit et télécharger **BR-Receipts** (pour le DSmobile 620 uniquement : application payante), double-cliquez sur **BR-Receipts** pour accéder au site Brother Online sur http://www.brother.com/product/brotheronline/

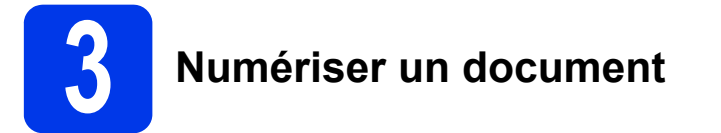

Connectez le câble micro USB fourni au port micro USB  $\leftarrow\rightarrow$  du scanner. Connectez l'autre extrémité du câble au port USB  $\leftarrow\rightarrow$ de votre ordinateur.

**b** Insérez votre document, face tournée vers le haut, dans la fente d'alimentation. Alignez le document avec le côté gauche  $\bigcirc$  de la fente d'alimentation. Faites glisser le guide-document @ jusqu'à ce qu'il touche le côté droit du document. Pour le **DSmobile 720D** : pour la numérisation recto verso, insérez la première page, face tournée vers le haut dans la fente d'alimentation.

#### $(Windows<sup>®</sup>)$

Double-cliquez sur le raccourci **DSmobileCapture** de votre bureau. Cliquez sur **Numériser** .

#### (Macintosh)

Double-cliquez sur le raccourci **DSmobileCapture** <sup>a</sup> de votre bureau. Cliquez sur **Numériser** ou appuyez sur le bouton Démarrer <sup>3</sup>.

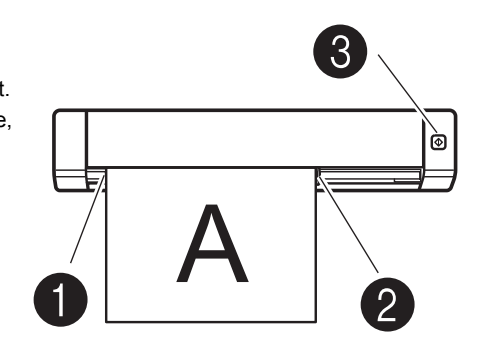

#### Service de stockage sur Brother Online

Brother Online peut fournir un service de gestion de documents pour vos images numérisées. Pour plus d'informations, consultez http://www.brother.com/product/brotheronline/

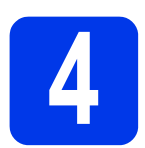

## **4 Guide de l'utilisateur et FAQ**

Le Guide de l'utilisateur de cet appareil figure sur le DVD-ROM fourni. Si votre ordinateur ne comporte pas de lecteur de DVD-ROM, vous pouvez télécharger les manuels en consultant la page correspondant à votre modèle sur http://solutions.brother.com/

#### Utilisateurs Windows®

Insérez le DVD-ROM. Lorsque le **Menu principal** s'affiche, cliquez sur **Guide de l'utilisateur**.

#### Utilisateurs Macintosh

Insérez le DVD-ROM. Double-cliquez sur l'icône du DVD, puis double-cliquez sur **DS-620 (DS-720D)**. Double-cliquez sur **Documentation**, puis recherchez le dossier correspondant à votre langue.

#### FAQ

Pour accéder au FAQ (forum aux questions), au support produit, aux questions techniques, aux mises à jour de pilotes, aux utilitaires et aux Guides de l'utilisateur, accédez à la page correspondant à votre modèle sur : http://solutions.brother.com/

#### **Marques**

Le logo Brother est une marque déposée de Brother Industries, Ltd. Brother est une marque déposée de Brother Industries, Ltd. Windows est une marque déposée de Microsoft Corporation aux États-Unis et/ou dans d'autres pays. Macintosh et Mac OS sont des marques commerciales d'Apple Inc., déposées aux États-Unis et dans d'autres pays.

**Les noms de commerce et les noms de produit de sociétés apparaissant sur les produits Brother, la documentation associée et n'importe quelle autre publication sont tous des marques de commerce ou des marques déposées de leurs sociétés respectives.**

#### **Avis de rédaction et de publication**

Le présent guide décrivant le produit et ses attributs les plus récents a été rédigé et publié sous la supervision de Brother Industries, Ltd.

Le contenu du guide et les caractéristiques du produit peuvent faire l'objet de modifications sans préavis. La société Brother se réserve le droit d'apporter des modifications sans préavis aux caractéristiques et aux informations contenues dans les présentes. Elle ne saurait être tenue responsable de quelque dommage que ce soit (y compris des dommages indirects) résultant de la confiance accordée aux informations présentées, y compris, mais sans s'y limiter, aux erreurs typographiques ou autres se rapportant à la publication.

#### **Droit d'auteur et licence**

© 2013 Brother Industries, Ltd. Tous droits réservés.

## **Guide de sécurité du produit Symboles et conventions utilisés dans ce document**

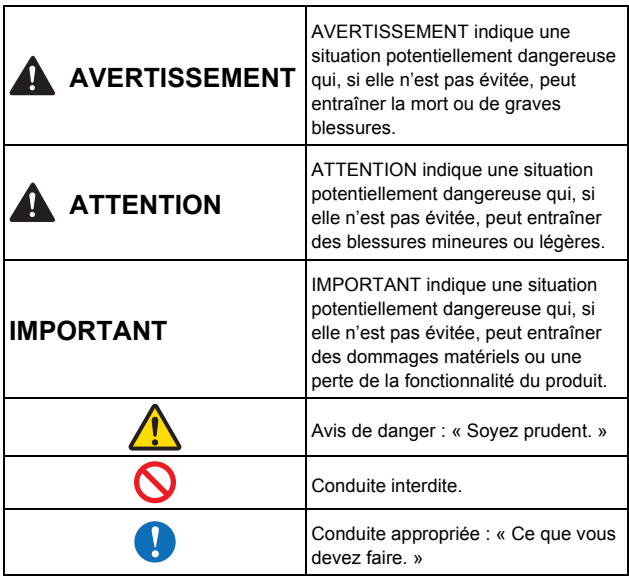

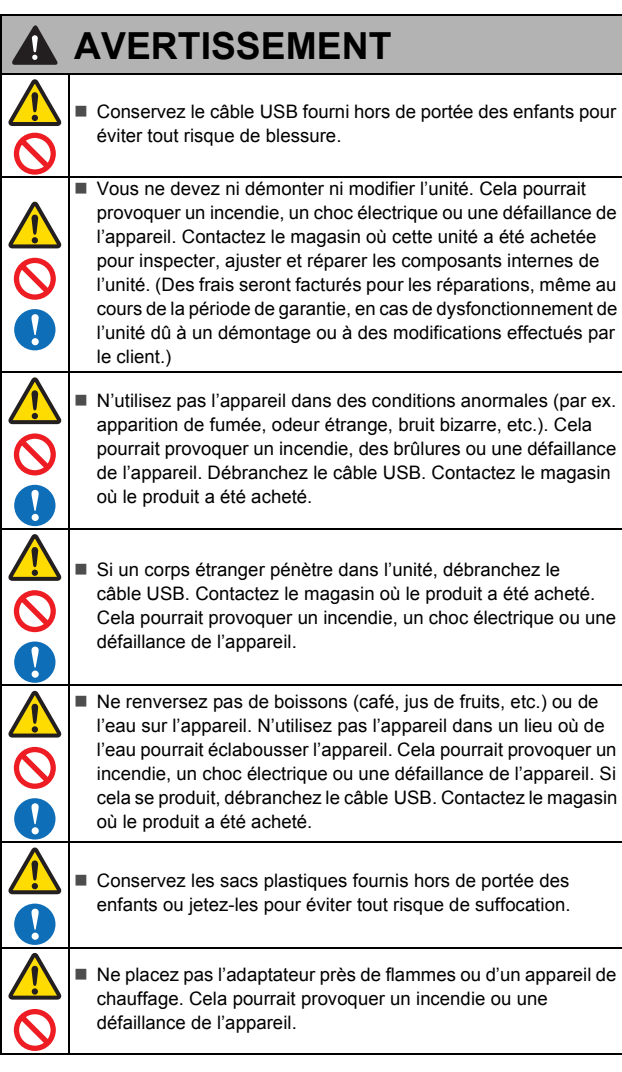

#### **A** ATTENTION Secouer l'unité de façon importante, par exemple en la laissant tomber, en marchant dessus, etc., peut l'endommager. Cela pourrait provoquer des blessures. Si l'unité est endommagée, débranchez le câble USB. Contactez le magasin où le produit a été acheté. Ne placez pas l'appareil sur une table bancale ou inclinée. Ne placez pas l'appareil sur une surface instable. Il pourrait tomber et provoquer des blessures. Ne placez pas d'objets lourds sur l'unité. Cela pourrait provoquer un déséquilibre et faire tomber l'appareil. Cela pourrait provoquer des blessures. ■ N'utilisez pas de solvants organiques (gaz inflammables, alcool, etc.) lorsque vous nettoyez l'appareil. N'utilisez pas ces produits près de l'appareil. Cela pourrait provoquer un incendie ou une défaillance de l'appareil. Soyez prudent lorsque vous manipulez du papier. Vous pourriez vous couper les mains avec les bords du papier. **IMPORTANT** Ne laissez pas l'appareil dans un endroit exposé à la lumière directe du soleil, et dans des lieux situés à proximité de flammes ou d'un appareil de chauffage, avec des températures **N** extrêmement élevées ou basses. Vous ne devez ni utiliser ni stocker l'appareil dans un lieu particulièrement humide et poussiéreux. ■ N'effectuez aucune opération ne figurant pas dans ce quide. Cela pourrait provoquer des blessures ou une défaillance de l'appareil. N'utilisez pas de solvants organiques (diluant, benzène, alcool, etc.) lorsque vous nettoyez l'unité. Cela pourrait endommager sa finition ou écailler sa peinture, et entraîner ainsi des dommages. Essuyez toute saleté sur l'unité avec un chiffon doux et sec. ■ N'utilisez aucun autre câble USB que celui fourni. N'utilisez pas l'appareil dans des lieux où les variations de température sont extrêmes. La condensation qui en résulte pourrait provoquer une défaillance ou un dysfonctionnement de l'appareil. En cas de condensation, n'utilisez l'appareil qu'après l'avoir laissé sécher naturellement.

#### **Déclaration de conformité (Europe uniquement)**

Nous, Brother Industries, Ltd.

15-1, Naeshiro-cho, Mizuho-ku, Nagoya 467-8561, Japon,

déclarons que ce produit est conforme aux exigences fondamentales de toutes les directives et réglementations pertinentes appliquées au sein de la Communauté Européenne.

Vous pouvez télécharger la Déclaration de conformité depuis notre site Web. Accédez à notre site à l'adresse http://solutions.brother.com/ et :

- → sélectionnez Europe ;  $\rightarrow$  sélectionnez votre pays ;
- → sélectionnez votre modèle ;
- 
- $\rightarrow$  sélectionnez Manuels et votre langue, puis cliquez sur Rechercher ;  $\rightarrow$  sélectionnez Déclaration de conformité ;
- $\rightarrow$  cliquez sur Télécharger.

Votre Déclaration sera téléchargée au format PDF.

#### **Informations de recyclage conformes aux directives relatives aux déchets d'équipements électriques et électroniques (DEEE) et aux piles et accumulateurs**

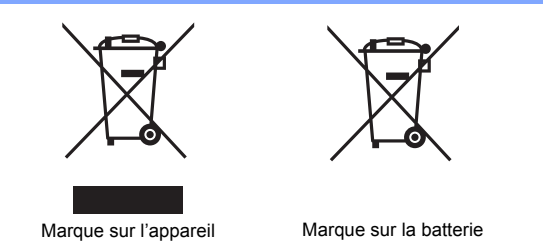

**Union Européenne uniquement**

Le produit/la batterie est marqué avec l'un des symboles de recyclage<br>ci-dessus. Cela indique que, en fin de vie du produit/de la batterie, vous<br>devriez le mettre au rebut dans un point de collecte approprié et non avec<br>le

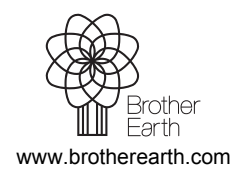

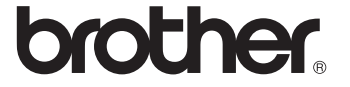